# Nomadic Communications Labs

Alessandro Villani avillani@science.unitn.it

### Ad-Hoc And Wireless Mesh Network

- Wireless mesh networks bring greater flexibility, increased reliability, and improved performance over conventional wireless LANs
- $\Box$  The main characteristic of wireless mesh networking is the communication between nodes over multiple wireless hops on a meshed network graph

### A Mesh – Ad-hoc network

#### Ad-Hoc can be meshed non single broadcast channel multi-hop require routing

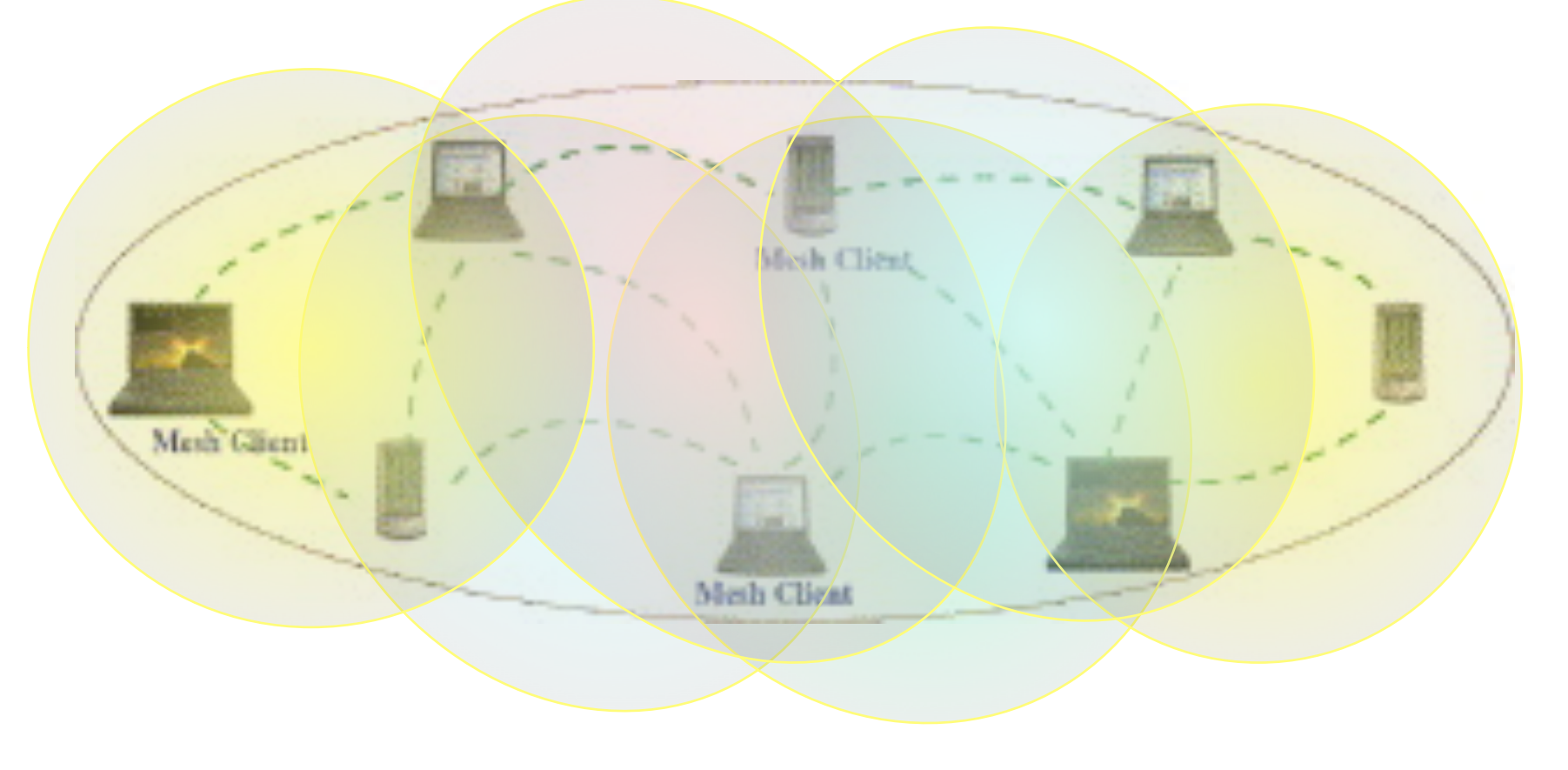

- $\Box$  Efficient routing protocols provide paths through the wireless mesh and react to dynamic changes in the topology, so that mesh nodes can communicate with each other even if they are not in direct wireless range
- Intermediate nodes on the path will forward the packets to the destination

- **□ IEEE created the 802.11s working group to** develop a standard for mesh network
- $\Box$  In the meantime there are a lot of network protocol currently available. Some of them are:
	- **AODV**
	- **OLSR**
	- $B.A.T.M.A.N.$
	- **BABEL**

 OLSR is the main candidate to be included in 802.11s standard

- □ On July 2011 the ballot on the fifth draft of the 802.11s standard was closed with 97.2% of approval
- □ On September 2011 the 802.11s was approved and published.

# Routing Protocol

□ There are three type of routing protocols:

- **Reactive:** we search a path between nodes when there is a data to send. No wasting of network bandwidth, best suited for network where the data path change very fast
- **Proactive:** actively establish and maintain data path both if a data has to be sent or not. Lower latency, but require a higher number of packets to be exchanged
- **Hybrid**: the protocol use reactive and proactive routing in different situation. The hybrid protocols are more complex to implement.

# Routing Protocol

- □ Lo Cigno will explain the algorithms and how they works
- In our labs we will try to configure a testbed with our laptop and play with the Ad-Hoc wireless mesh network

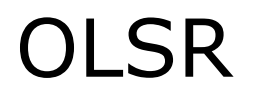

- OLSR: *Optimised Link State Routing*
- □ OLSR is a routing protocol for mobile ad-hoc networks
- Information are available at URL:
	- http://www.olsr.org/
- OLSR is defined in the RFC 3626:
	- http://www.ietf.org/rfc/rfc3626.txt

- □ Proactive, link-state routing protocol
- Based on the notion of Dynamic MultiPoint Relay (MPR)
- **Each node N selects from its neighbors an** MPR(*N*) set such that all two-hop neighbors of *N* are covered by (one-hop neighbors) of MPR(*N*)
- $\Box$  The idea is to:
	- **Reduce flooding overhead**
	- **Provide optimal flooding distances**

### as an examples:

- Left image: standard flooding
- Right image: only MPR nodes (light blue) forward the messages

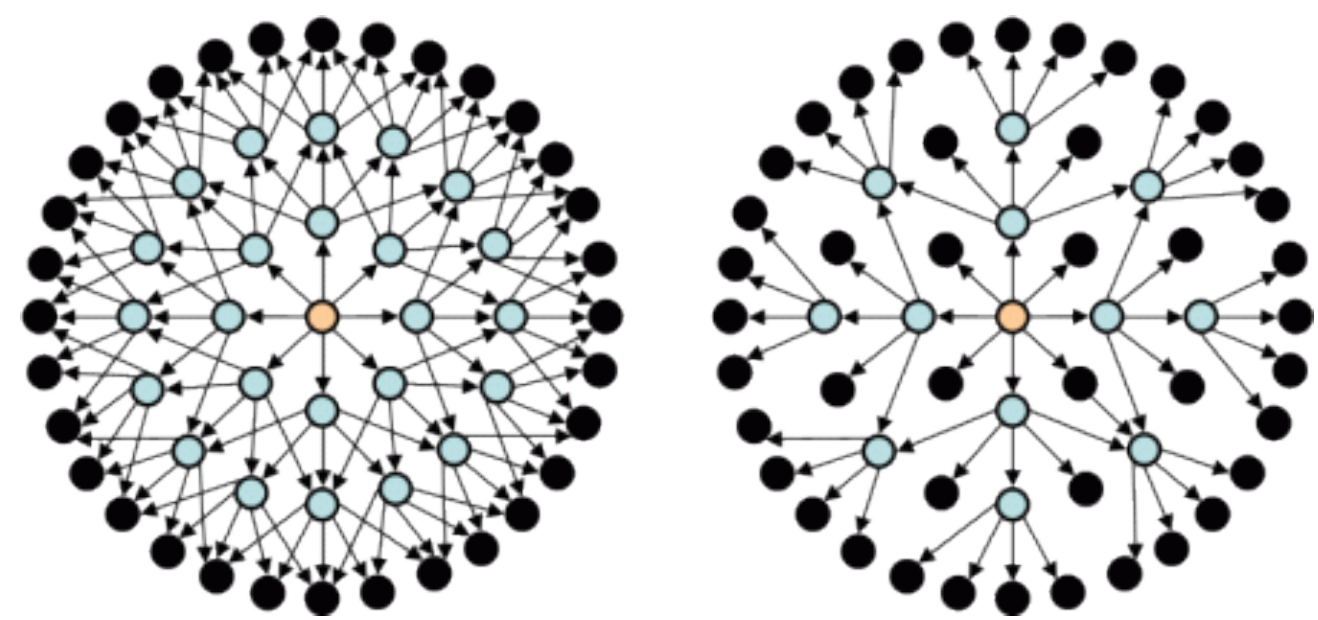

### □ Look at the configuration files: /etc/olsrd.conf

**D** Verify the configuration:

- **Change the debug level**
- **Change the interface name**
- Set the IP Version you plan to use (4)

### □ To run OLSRD on our laptop, define a script like the following:

#!/bin/sh

ifconfig eth1 down

iwconfig eth1 mode ad-hoc channel 11 essid "TEST-OLSR"

ifconfig eth1 up

ifconfig eth1 192.168.13.32 netmask

255.255.255.0 broadcast 192.168.13.255

/usr/sbin/olsrd -d 9

### Don't forget:

**Use different IP addresses on all the client of** your ad-hoc network

#### ■ You should obtain something like:

\*\*\* olsr.org -  $0.5.6-r4$  \*\*\* Build date: 2009-06-02 00:57:55 on vernadsky http://www.olsr.org

Parsing file: "/etc/olsrd.conf"

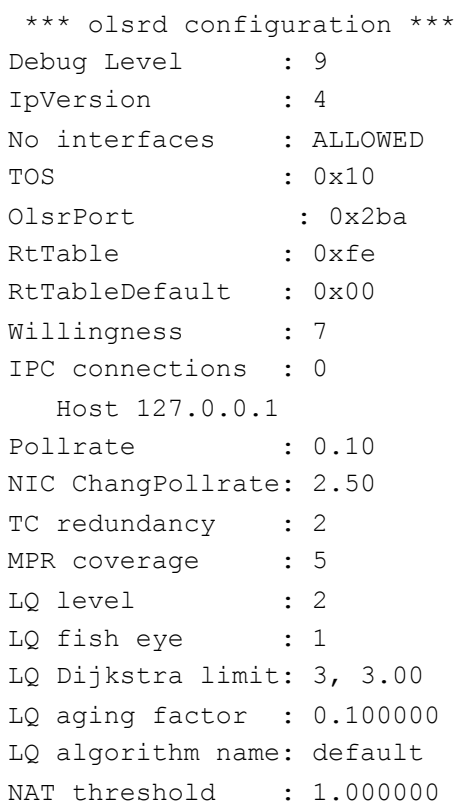

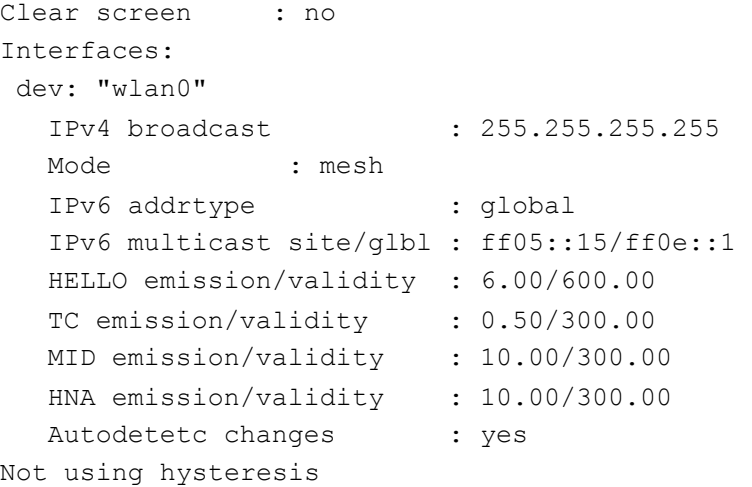

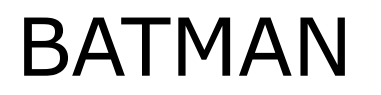

- BATMAN: *Better Approach To Mobile Ad hoc Network*
- BATMAN is a routing protocol for multi-hop ad-hoc mesh networks
- Information are available at URL:
	- http://www.open-mesh.net/
- An IETF draft of the protocol is available at URL:
	- http://datatracker.ietf.org/doc/draft-wunderlichopenmesh-manet-routing/

- **Proactive routing protocol**
- □ Decentralized knowledge of routing information:
	- **No single node has the route to all destinations**
	- **Each node only maintains the general direction** toward the destination and relays the data to the best next-hop neighbor

- □ To establish the general direction toward a destination:
	- **Better link will provide faster and more reliable** communication
	- **Exery node periodically sends out broadcast** message (Originator Messages) to advertise its existence

**D** Look at the configuration files: /etc/default/batmand

**D** Verify the configuration:

- **Change the debug level**
- **Change the interface name**

### □ To run BATMAN on our laptop, define a script like the following:

#!/bin/sh

ifconfig eth1 down

iwconfig eth1 mode ad-hoc channel 11 essid "TEST-BATMAN"

ifconfig eth1 up

ifconfig eth1 192.168.13.33 netmask

255.255.255.0 broadcast 192.168.13.255

batmand -d 4 eth1

### Don't forget:

**Use different IP addresses on all the client of** your ad-hoc network

#### ■ You should obtain something like:

```
Interface activated: eth1 
Using interface eth1 with address 192.168.13.32 and broadcast address 192.168.13.255 
B.A.T.M.A.N. 0.3.2 (compatibility version 5) 
debug level: 4 
          0] schedule own packet(): eth1
         [ 0][ 880] Received BATMAN packet via NB: 192.168.13.33, IF: eth1 192.168.13.32 (from OG: 
   192.168.13.33, via old OG: 192.168.13.33, seqno 5, tq 255, TTL 50, V 5, IDF 0) 
        880] Creating new originator: 192.168.13.33
        880] updating last seqno: old 0, new 5
        880] Creating new last-hop neighbour of originator
[ 880] bidirectional: \text{ori} = 192.168.13.33 neigh = 192.168.13.33 => own bcast = 0,
   real recv = 0, local tq: 0, asym penalty: 0, total tq: 0
        880] schedule forward packet():
        880] forwarding: tq orig: 0, tq avg: 0, tq forw: 0, ttl orig: 49, ttl forw: 49
        880] Forward packet: rebroadcast neighbour packet with direct link flag
        [ 880] 
        [ 950] 
        [ 960] Forwarding packet (originator 192.168.13.33, seqno 5, TQ 0, TTL 49, IDF on) on 
   interface eth1 
        [ 960] 
        [ 960] Received BATMAN packet via NB: 192.168.13.32, IF: eth1 192.168.13.32 (from OG: 
  192.168.13.33, via old OG: 192.168.13.33, seqno 5, tq 0, TTL 49, V 5, IDF 1) 
        [ 960] Drop packet: received my own broadcast (sender: 192.168.13.32) 
        [ 960] 
[ 1090]
```
[ 1100] Sending own packet (originator 192.168.13.32, seqno 1, TQ 255, TTL 50, IDF off) on interface eth1 [ 1100] schedule own packet(): eth1  $[$  1100] count own bcast (schedule own packet): old = 0,  $[$  1100] new = 0 [ 1100] ------------------ DEBUG ------------------[ 1100] Forward list [ 1100] 192.168.13.32 at 2171 [ 1100] Originator list [ 1110] Originator (#/255) Nexthop [outgoingIF]: Potential nexthops [ 1110] No batman nodes in range ... [ 1110] ---------------------------------------------- END DEBUG [ 1110] [ 1110] Received BATMAN packet via NB: 192.168.13.32, IF: eth1 192.168.13.32 (from OG: 192.168.13.32, via old OG: 192.168.13.32, seqno 1, tq 255, TTL 50, V 5, IDF 0) [ 1110] Drop packet: received my own broadcast (sender: 192.168.13.32) [ 1110] [ 1210] Received BATMAN packet via NB: 192.168.13.33, IF: eth1 192.168.13.32 (from OG: 192.168.13.32, via old OG: 192.168.13.32, seqno 1, tq 0, TTL 49, V 5, IDF 1) 1210] count own bcast (is my orig): old = 0, [ 1210] new = 1 [ 1210] Drop packet: originator packet from myself (via neighbour) [ 1210] [ 1790] Received BATMAN packet via NB: 192.168.13.33, IF: eth1 192.168.13.32 (from OG: 192.168.13.33, via old OG: 192.168.13.33, seqno 6, tq 255, TTL 50, V 5, IDF 0) [ 1790] updating last seqno: old 5, new 6  $[$  1790] bidirectional: orig = 192.168.13.33 neigh = 192.168.13.33 => own bcast = 1, real recv =  $1$ , local tq: 255, asym penalty: 12, total tq: 12

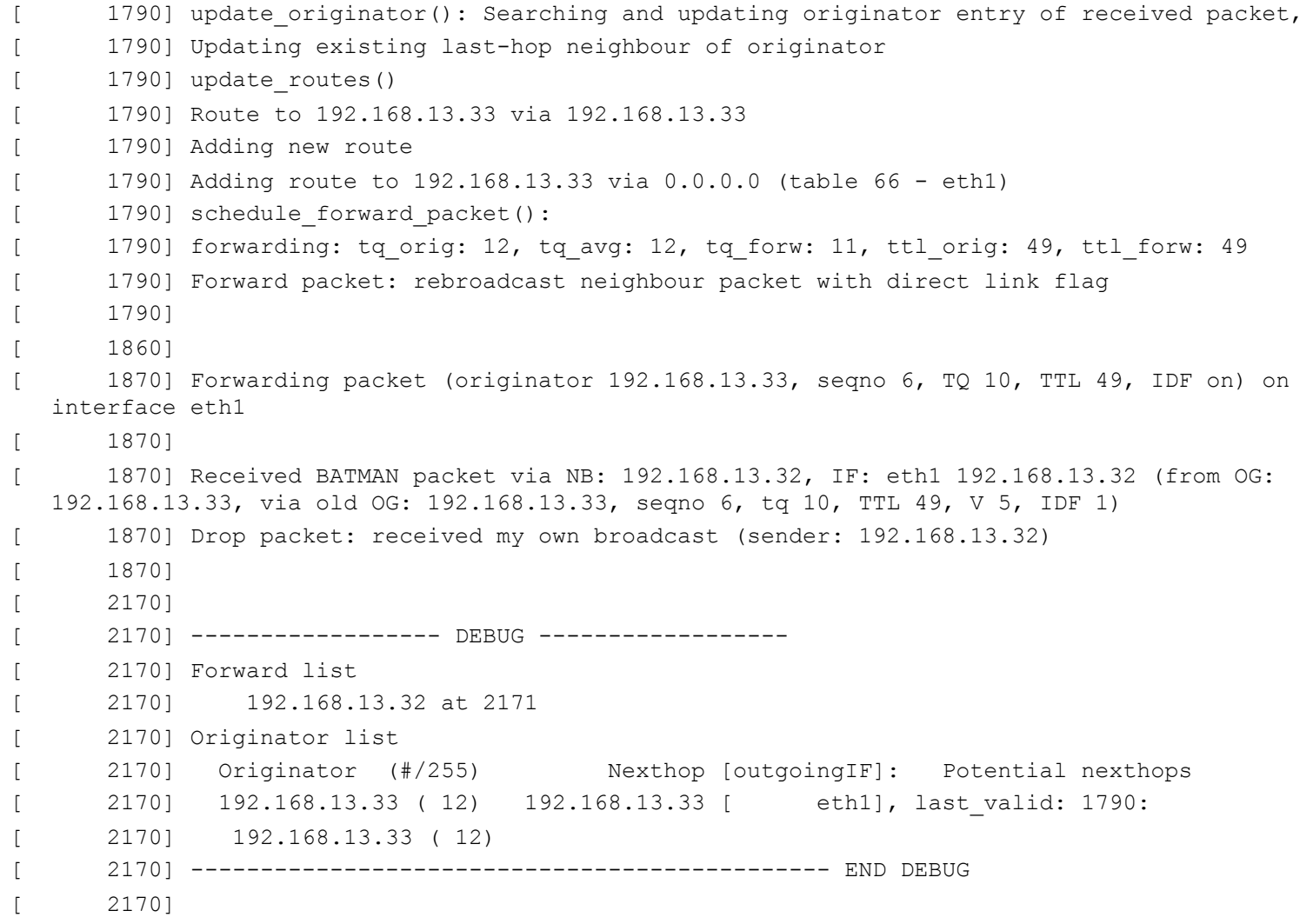

```
[ 2180] 
      [ 2190] Sending own packet (originator 192.168.13.32, seqno 2, TQ 255, TTL 50, IDF off) 
  on interface eth1 
[ 2190] schedule own packet(): eth1
      2190] count own bcast (schedule own packet): old = 1, [ 2190] new = 1
[ 2190] 
[ 2190] Received BATMAN packet via NB: 192.168.13.32, IF: eth1 192.168.13.32 (from OG: 
  192.168.13.32, via old OG: 192.168.13.32, seqno 2, tq 255, TTL 50, V 5, IDF 0) 
      [ 2190] Drop packet: received my own broadcast (sender: 192.168.13.32) 
[ 2190] 
[ 2280] Received BATMAN packet via NB: 192.168.13.33, IF: eth1 192.168.13.32 (from OG: 
  192.168.13.32, via old OG: 192.168.13.32, seqno 2, tq 10, TTL 49, V 5, IDF 1) 
      2280] count own bcast (is my orig): old = 1, [ 2280] new = 2
      [ 2280] Drop packet: originator packet from myself (via neighbour) 
      [ 2280] 
[ 2870] Received BATMAN packet via NB: 192.168.13.33, IF: eth1 192.168.13.32 (from OG: 
  192.168.13.33, via old OG: 192.168.13.33, seqno 7, tq 255, TTL 50, V 5, IDF 0) 
      2870] updating last seqno: old 6, new 7
      2870] bidirectional: orig = 192.168.13.33 neigh = 192.168.13.33 => own bcast = 2,
  real recv = 2, local tq: 255, asym_penalty: 24, total tq: 24 
      2870] update originator(): Searching and updating originator entry of received packet,
      [ 2870] Updating existing last-hop neighbour of originator 
[ 2870] update routes()
[ 2870] schedule forward packet():
[ 2870] forwarding: tq orig: 24, tq avg: 18, tq forw: 23, ttl orig: 49, ttl forw: 49
[ 2870] Forward packet: rebroadcast neighbour packet with direct link flag 
[ 2870]
```
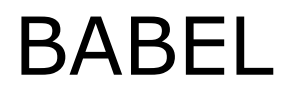

- BABEL is proactive routing protocol
- It is based on a loop-free Distance Vector Algorithm
- Information are available at URL:
	- $\blacksquare$  http://www.pps.jussieu.fr/~jch/software/babel/
- An IETF draft of the protocol is available at URL:
	- https://datatracker.ietf.org/doc/draft-chroboczekbabel-routing-protocol/

#### **□** Babel uses history-sensitive route selection:

- **If there are more than one route, the selected** one is the already established path
- Babel execute a reactive update and force a request for routing information when it detects a link failure from one of its neighbors

### **D** Look at the configuration files: /etc/babeld.conf

#### ■ Verify the configuration, put something like:

interface eth1 wired false

### □ To run BABEL on our laptop, define a script like the following:

#!/bin/sh

iwconfig eth1 mode ad-hoc channel 11 essid "TEST-BABEL"

ifconfig eth1 up

ifconfig eth1 192.168.13.32 netmask

255.255.255.0 broadcast 192.168.13.255

babeld -d 5 eth1

### Don't forget:

**Use different IP addresses on all the client of** your ad-hoc network

#### ■ You should obtain something like:

```
Adding network eth1. 
Got 213:ceff:fed9:4952:8b39:c64b:2345:0 17699 1271282059 from babel-state. 
Noticed ifindex change for eth1. 
Noticed status change for eth1. 
Netlink message: [multi] (msq \rightarrow " " 0), [multi] (msq \rightarrow " " 0),
Netlink message: [multi] (msg -> "" 0), [multi] (msg -> "found address on interface eth1(3):
   fe80::213:ceff:fed9:4952 
" 1),
Netlink message: [multi] (done) 
Sending hello 27317 (400) to eth1. 
sending request to eth1 for any.
Noticed IPv4 change for eth1. 
Sending self update to eth1. 
Sending update to eth1 for any.
Checking kernel routes. 
Netlink message: [multi] (msg -> "found address on interface lo(1): 127.0.0.1 
" 1), [multi] (msg \rightarrow "found address on interface eth1(3): 192.168.13.32
" 1),Netlink message: [multi] (msg \rightarrow "found address on interface lo(1): ::1
" 1), [multi] (msq \rightarrow " " 0),
Netlink message: [multi] (done) 
Netlink message: [multi] (msg -> "" 0), [multi] (msg -> "" 0), [multi] (msg -> "" 0), [multi] 
   (msq -> " " 0), [multi] (msg -> " " 0), [multi] (msg -> " " 0), [multi] (msg -> " " 0),[multi] (msq \rightarrow "" 0),
```
Netlink message: [multi] (done)

Netlink message: [multi] (msg -> "Add kernel route: dest: ::ffff:192.168.13.0/120 gw: :: metric: 0 if: eth1 (proto: 2, type: 1)" 1), [multi] (msq -> "" 0), [multi] (msq -> "" 0),  $[multi]$  (msq -> "" 0),  $[multi]$  (msq -> "" 0),  $[multi]$  (msq -> "" 0),  $[multi]$  (msq -> "" 0),  $[multi]$   $(msq \rightarrow " " 0)$ , Netlink message: [multi] (done) (flushing 12 buffered bytes on eth1) Sending hello 27318 (400) to eth1. (flushing 20 buffered bytes on eth1) Sending hello 27319 (400) to eth1. Sending self update to eth1. Sending update to eth1 for 192.168.13.32/32. (flushing 1 buffered updates on eth1 (3)) sending request to eth1 for any. (flushing 60 buffered bytes on eth1) Entering main loop. Creating neighbour fe80::224:d6ff:fe71:a7e0 on eth1. Sending hello 27320 (400) to eth1. Sending ihu 65535 on eth1 to fe80::224:d6ff:fe71:a7e0. Received hello 13577 (400) from fe80::224:d6ff:fe71:a7e0 on eth1. (flushing 24 buffered bytes on eth1) Sending hello 27321 (400) to eth1. Sending ihu 1023 on eth1 to fe80::224:d6ff:fe71:a7e0. Received ihu 65535 (1200) from fe80::224:d6ff:fe71:a7e0 on eth1 for fe80::213:ceff:fed9:4952.

My id 02:13:ce:ff:fe:d9:49:52 seqno 17700 Neighbour fe80::224:d6ff:fe71:a7e0 dev eth1 reach 8000 rxcost 1023 txcost 65535. 192.168.13.32/32 metric 0 (exported) Received hello 13578 (400) from fe80::224:d6ff:fe71:a7e0 on eth1. (flushing 24 buffered bytes on eth1) Sending hello 27322 (400) to eth1. Sending ihu 511 on eth1 to fe80::224:d6ff:fe71:a7e0. sending unicast request to fe80::224:d6ff:fe71:a7e0 for any. Sending unicast ihu 511 on eth1 to fe80::224:d6ff:fe71:a7e0. Received ihu 1023 (1200) from fe80::224:d6ff:fe71:a7e0 on eth1 for fe80::213:ceff:fed9:4952. Received ihu 1023 (1200) from fe80::224:d6ff:fe71:a7e0 on eth1 for fe80::213:ceff:fed9:4952. Received nh 192.168.13.33 (1) from fe80::224:d6ff:fe71:a7e0 on eth1. Received router-id 02:24:d6:ff:fe:71:a7:e0 from fe80::224:d6ff:fe71:a7e0 on eth1. Received update for 192.168.13.33/32 from fe80::224:d6ff:fe71:a7e0 on eth1. kernel route: add 192.168.13.33/128 metric 0 dev 3 nexthop 192.168.13.33 Netlink message: (ACK) Sending update to eth1 for 192.168.13.33/32.

My id 02:13:ce:ff:fe:d9:49:52 seqno 17700 Neighbour fe80::224:d6ff:fe71:a7e0 dev eth1 reach c000 rxcost 511 txcost 1023. 192.168.13.32/32 metric 0 (exported) 192.168.13.33/32 metric 2042 refmetric 0 id 02:24:d6:ff:fe:71:a7:e0 seqno 46328 age 0 via eth1 neigh fe80::224:d6ff:fe71:a7e0 nexthop 192.168.13.33 (installed)

### The Report

- Setup an Ad-Hoc network with 2/3/4/... laptops
- □ Test at least two of the Multi-Hop routing protocol
- □ Test the throughput using netperf/iperf and using ping to verify the number of hop
	- $\blacksquare$  Try to setup a testbed with 1, 2, 3, ... hops
	- **Verify the bandwidth for all the possible couple of** destination (1, 2, 3, … hops)

### **□** Optional:

- Evaluate the ratio between 1 hop and  $2/3/$ ... hops throughput obtained in the previous test.
- $\blacksquare$  Run the previous test changing the rate of the wireless card involved into the test
- Evaluate again the ratio between 1 hop and  $2/3/$ … hops throughput
- There is any difference?

### **□** Optional:

- Run a 2 hops test with just 3 laptops
- Run the same test as before, using 4 laptops (you have two laptops available ad intermediate node)
- **There is any difference in the performance? How** many times the routes changes during the second test?

### **□** Optional:

- In a  $2/3$  hop scenario stop one of the node involved in the test and verify how long it takes to find the new route
- **□** Optional:
	- **Implement the same topology don't using** iptables but moving the laptops around the buildng. There is any changes in the throughput?

#### Two interesting starting points:

- M. Abolhasan, B. Hagelstein, J. C.-P. Wang; Realworld performance of current proactive multi-hop mesh protocols
- D. Murray, M. Dixon and T. Koziniec; An Experimental Comparison of Routing Protocols in Multi Hop Ad Hoc Networks

■ When you assign an IP address to the wireless interface, Linux insert a default route for the corresponding network:

**mylaptop> sudo ifconfig eth3 192.168.10.100 mylaptop> route –n**  Kernel IP routing table Destination Gateway Genmask Flags Metric Ref Use Iface 192.168.10.0 0.0.0.0 255.255.255.0 U 0 0 0 eth3

□ After the configuration of the wireless, remove this route, to assure the correct behavior of the routing protocols:

**mylaptop> sudo route del –net 192.168.10.0 netmask 255.255.255.0** 

### □ Given 3 nodes: A, B, C

**□ Using OSLR, we want to force A to** communicate with C going through B

### **□** On laptop A:

iptables  $-A$  INPUT  $-s$   $x_c, y_c, z_c, w_c$   $-p$  UDP  $-s$ ource-port 698  $-j$  DROP

### □ On laptop C:

iptables  $-A$  INPUT  $-s$   $x_a \cdot y_a \cdot z_a \cdot w_a$   $-p$  UDP  $-s$ ource-port 698  $-j$  DROP

#### **D** Other solution:

**iptables -A INPUT –m mac --mac-source AcBc:CcDc:EcFc:GcHc:IcLc:McNC –p UDP – source-port 698 -j DROP** 

**iptables -A INPUT –m mac --mac-source AaBa:CaDa:EaFa:GaHa:IaLa:MaNa –p UDP – source-port 698 -j DROP** 

### □ Given 3 nodes: A, B, C

□ Using BATMAN, we want to force A to communicate with C going through B

### **□** On laptop A:

iptables  $-A$  INPUT  $-s$   $x_c$ . $y_c$ . $z_c$ . $w_c$   $-p$  UDP  $-$ source-port 1966  $-j$  DROP

### □ On laptop C:

iptables  $-A$  INPUT  $-s$   $x_a \cdot y_a \cdot z_a \cdot w_a$   $-p$  UDP  $--source-port$  1966  $-j$  DROP

#### **D** Other solution:

**iptables -A INPUT –m mac --mac-source AcBc:CcDc:EcFc:GcHc:IcLc:McNC –p UDP – source-port 1966 -j DROP** 

**iptables -A INPUT –m mac --mac-source AaBa:CaDa:EaFa:GaHa:IaLa:MaNa –p UDP – source-port 1966 -j DROP** 

#### □ To drop/reject packets (so we force the use of a multi-hop path):

**iptables -A INPUT –m mac --mac-source A1A0:B1B0:C1C0:D1D0:E1E0:F1F0 –j DROP** 

#### $\Box$  To accept packets:

iptables -A INPUT -m mac --mac-source  $A^1A^0:B^1B^0:C^1C^0:D^1D^0:E^1E^0:F^1F^0$  -j ACCEPT

#### □ To clear the iptables:

**iptables -F**